## Comment fusionner des clients ou d'autres éléments ?

Nous venons de nous rendre compte qu'un client a été créé deux fois : la première avec le nom complet et la seconde avec les abréviations. Serait-il possible de les fusionner sans perdre les données de temps déjà saisies sur les deux ?

Effectivement ce serait dommage de devoir re-saisir tous les temps ! Voici la démarche que vous pouvez suivre pour fusionner des clients (ou d'autres éléments).

Deux clients identiques

Même si vous pouvez le faire vous-même, c'est une manipulation sensible puisque si vous faites une erreur, il n'est pas possible pour vous de revenir en arrière via votre instance. Si vous avez besoin d'aide, n'hésitez pas [à nous contacter](https://opentime.fr/contact) pour que l'on réalise la manipulation ensemble.

- Dans Configuration !' Clients , vous pouvez voir les deux noms des projets identiques
- Rendez vous sur Configuration !' Options !' Modifier les options de la base de données

• Sur cette page, vous pouvez fusionner tous les objets de votre instance, ici nous nous intéressons à l'onglet **Clients**

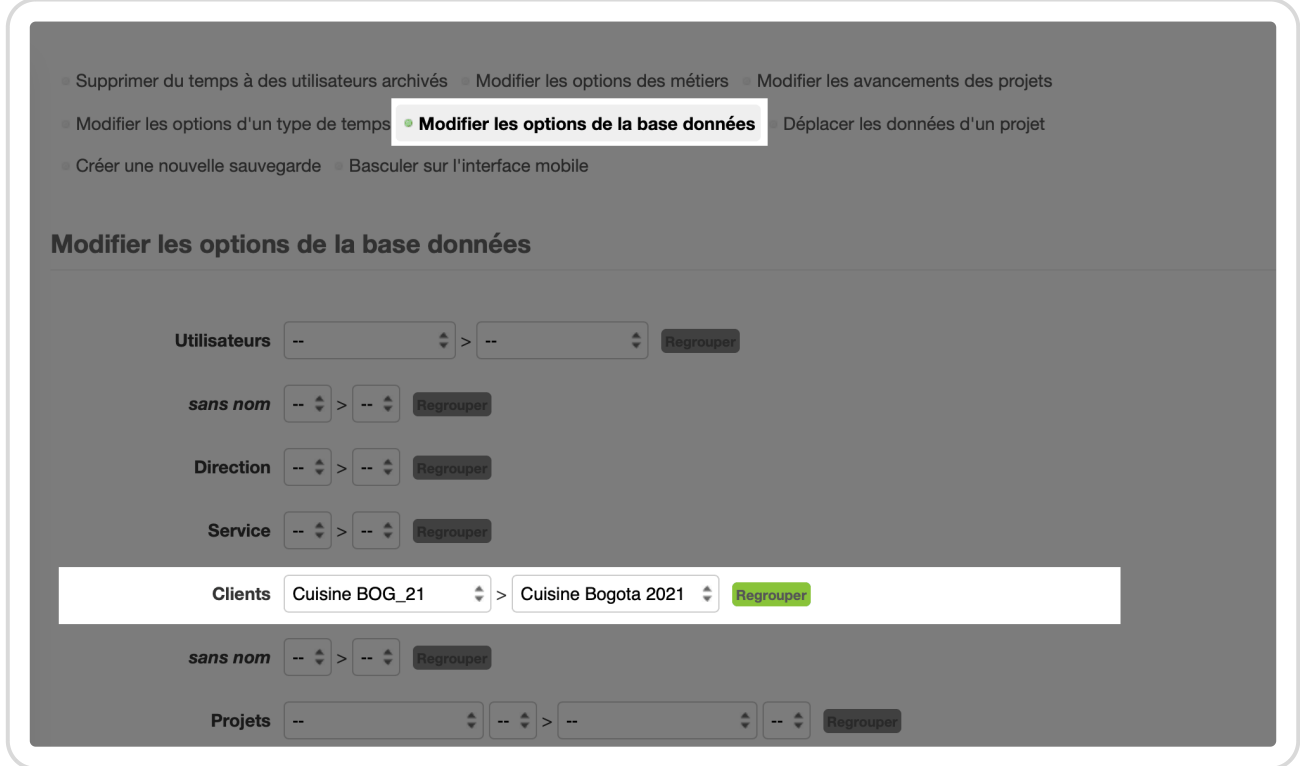

Regrouper les clients dans Modifier la base de données

Vous pouvez choisir le client qui va **disparaître** dans le menu déroulant de **gauche** puis le client qui va **réceptionner** tous les temps (et projets, contacts, etc.) dans le menu déroulant de droite et cliquer sur **Regrouper**.

Rendez-vous pour finir dans l'onglet **Configuration** → **Clients** pour vérifier que votre action a bien fonctionné.

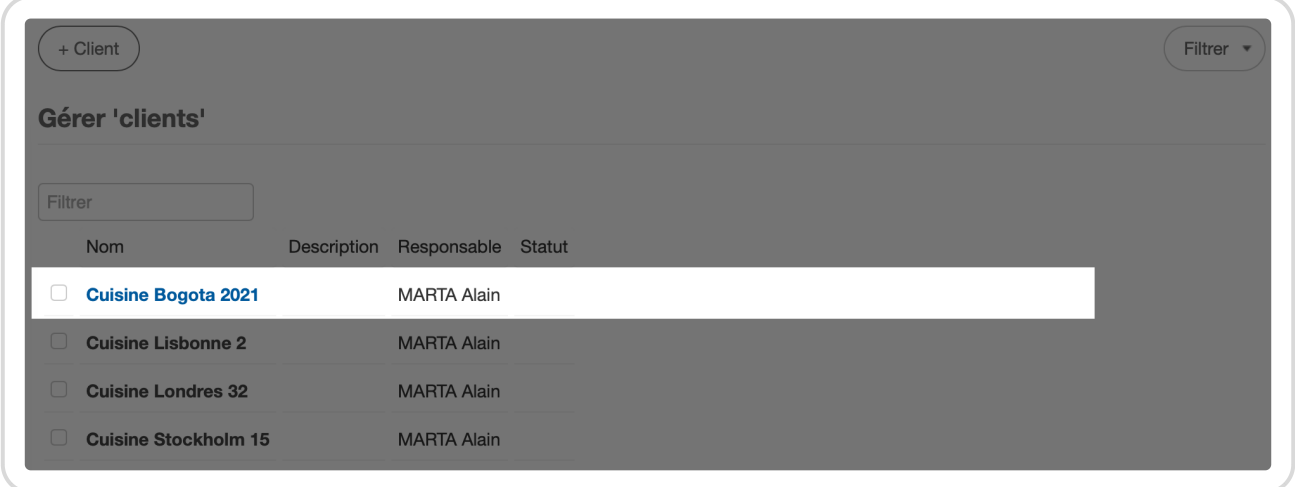

Un seul client restant

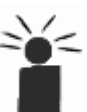

Comme vous avez pu le voir sur la page **Modifier les options de la base de données**, il est également possible de fusionner deux utilisateurs, deux projets, deux métiers...

Extrait de l'aide en ligne du site [Opentime.fr](http://opentime.fr/)

Pour plus d'infos, contactez l'équipe Opentime à [support@opentime.net](mailto:support@opentime.net) ou au 03 20 06 51 26